# **GUIDA ISCRIZIONI ONLINE 2022/2023**

## **(aggiornate al 19-08-2022)**

### **Passo 1**

Accedi al sito WEB del CPIA 2 Serramanna **<http://cpia2serramanna.it/index.php>** Clicca sull'icona segui le indicazioni reperibili su [questa guida](file://server/Condivisa/DSGA/Guida%20iscrizioni%20studenti%202022-23/Guida%20pago%20in%20rete.pdf) E procedi al pagamento del contributo iscrizione del corso scelto.

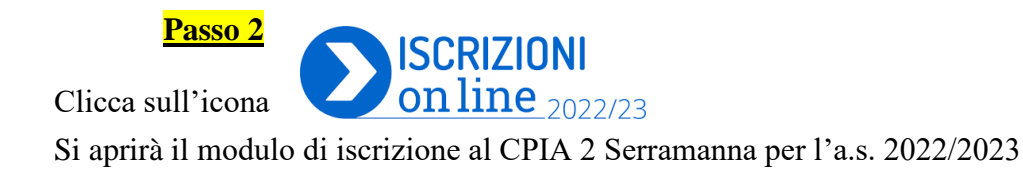

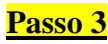

- 1. inserire le credenziali di accesso LOGIN
- 2. oppure se non in possesso vai su REGISTRA UN ACCOUNT.

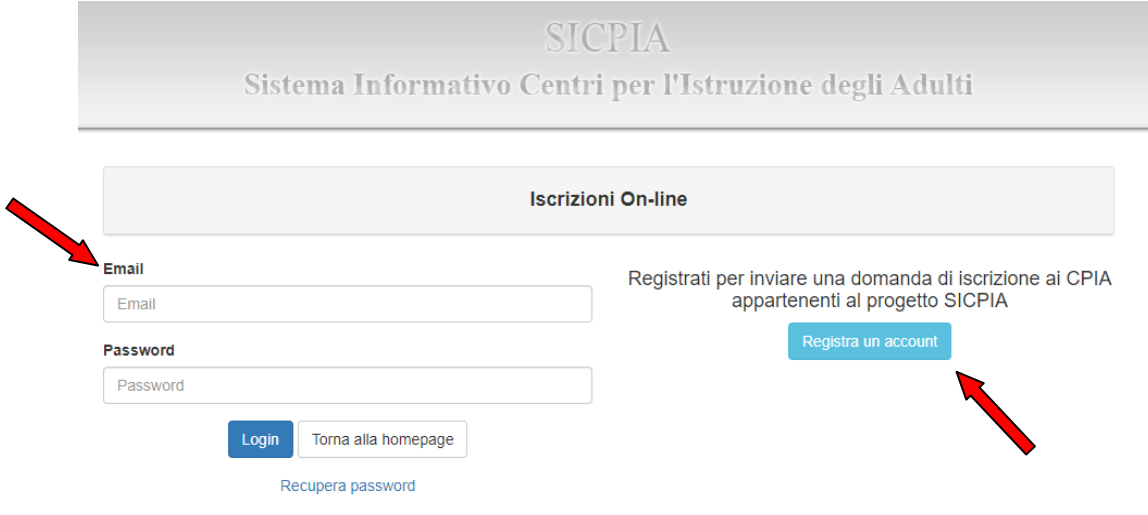

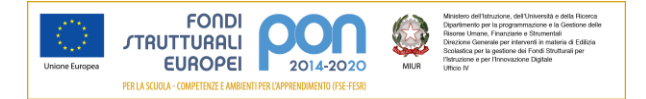

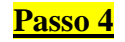

#### **Inserire tutti i dati richiesti per la creazione dell'account e poi REGISTRA**

**SICPIA** Sistema Informativo Centri per l'Istruzione degli Adulti

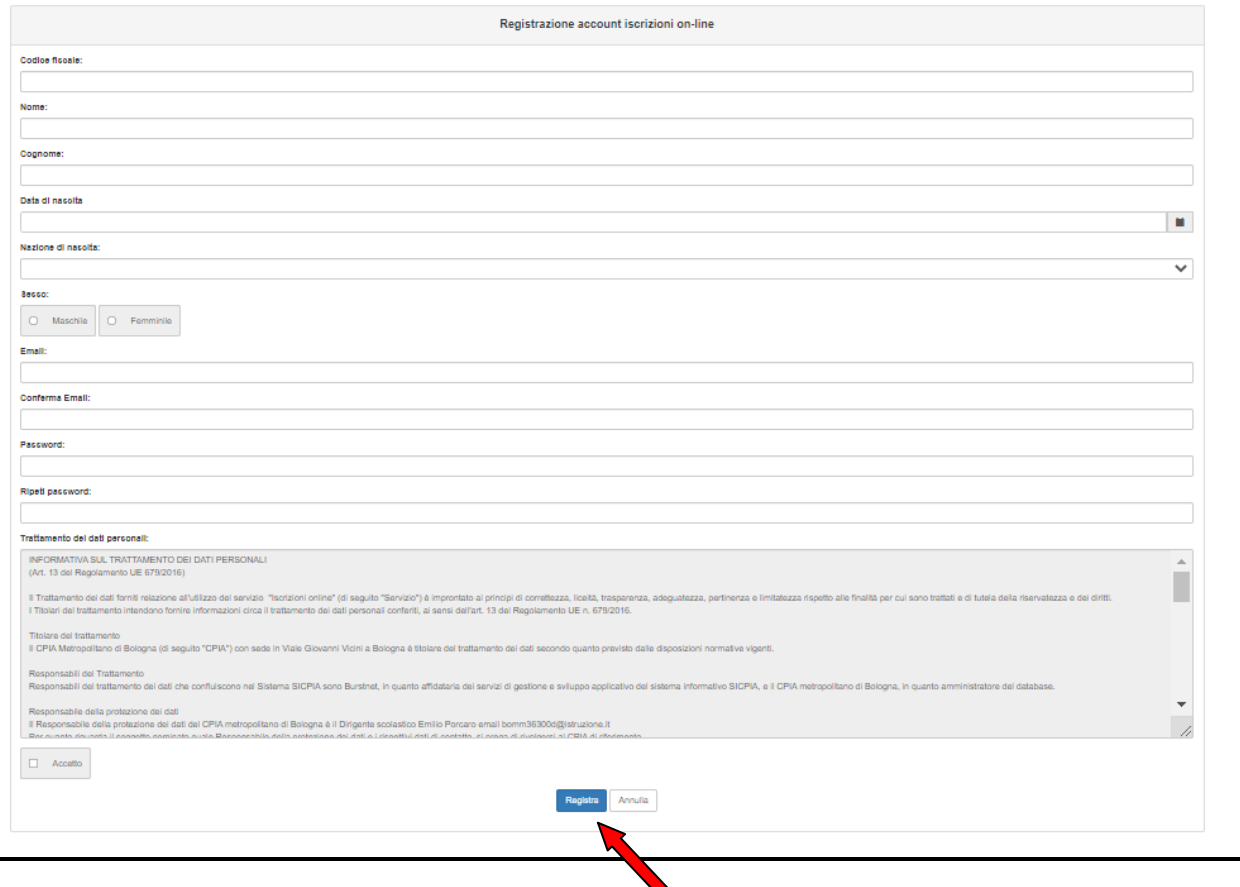

## **Il sistema vi invierà una mail di Attivazione. Cliccare sul link inviato via mail.**

#### **Passo 5**

#### **1.** Cliccare su NUOVA DOMANDA

**2.** Dichiarare per chi effettuo questa domanda di iscrizione e per quale corso intendo iscrivermi (si fa presente che per i corsi di istruzione permanente bisogna cliccare su *percorsi di garanzia delle competenze*)

**3.** Scegliere il CPIA 2 SERRAMANNA

**4. Cliccare su CREA**

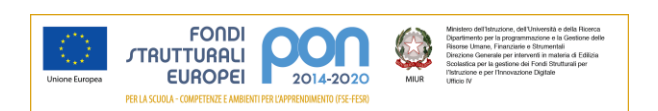

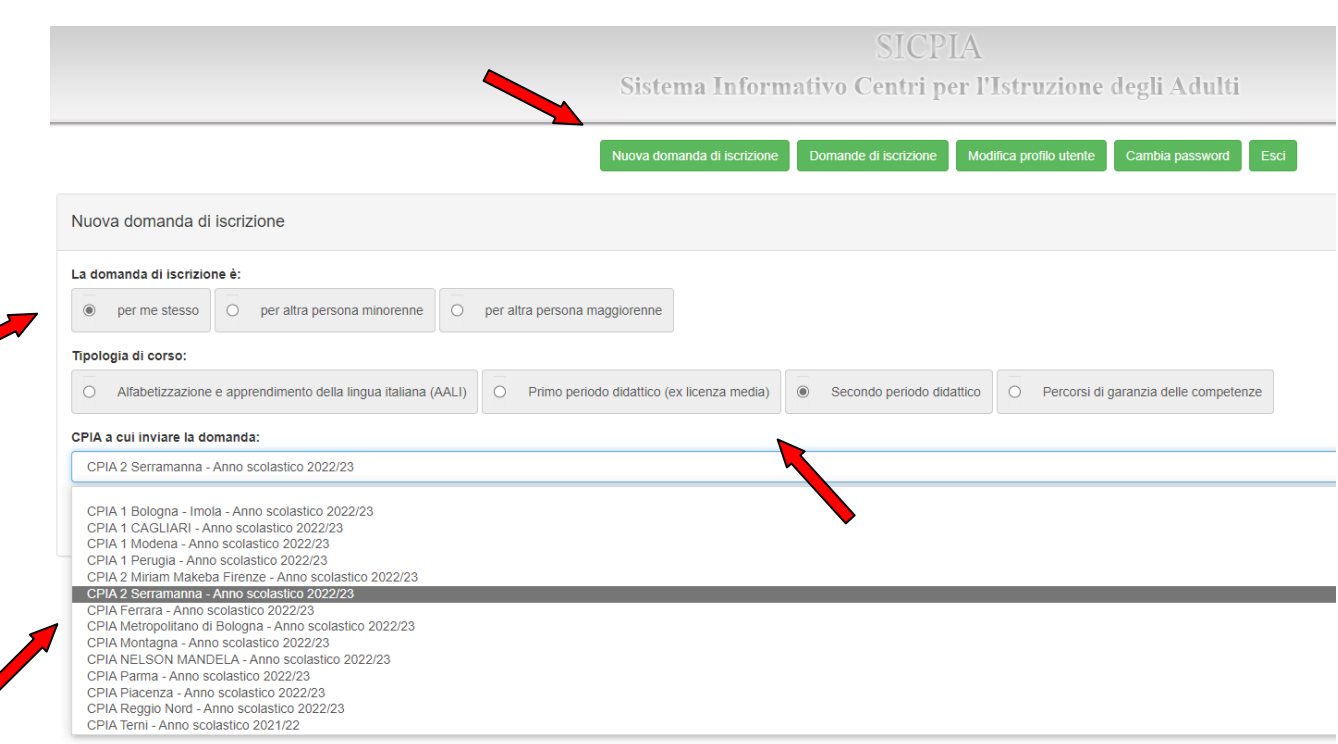

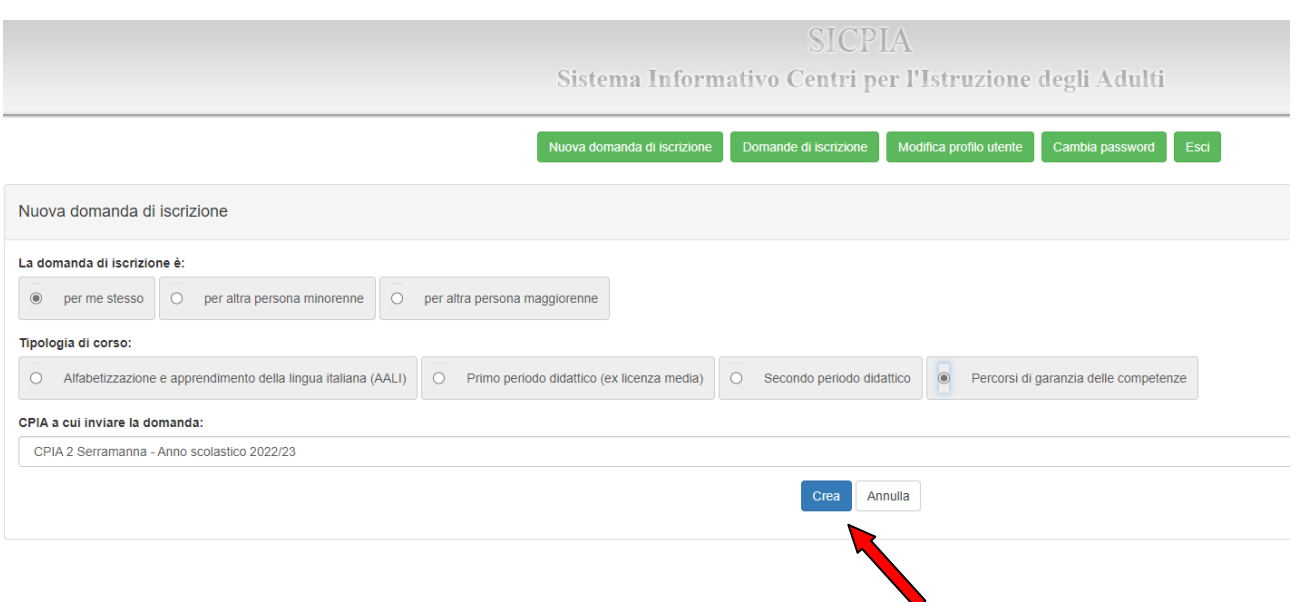

## **Passo 6**

**1.** Compilare tutti i dati richiesti (i dati anagrafici sono già precompilati)

**2. Fare attenzione ad inserire i campi in rosso OBBLIGATORI**

**3. Allegare i documenti OBBLIGATORI** (carta identità, permesso di soggiorno) **4. Clicca su SALVA**

## **I recapiti sono molto importanti per ricevere le informazioni da parte della scuola**.

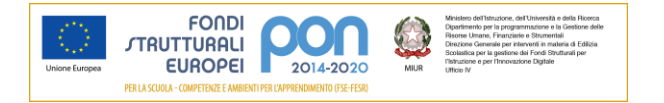

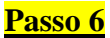

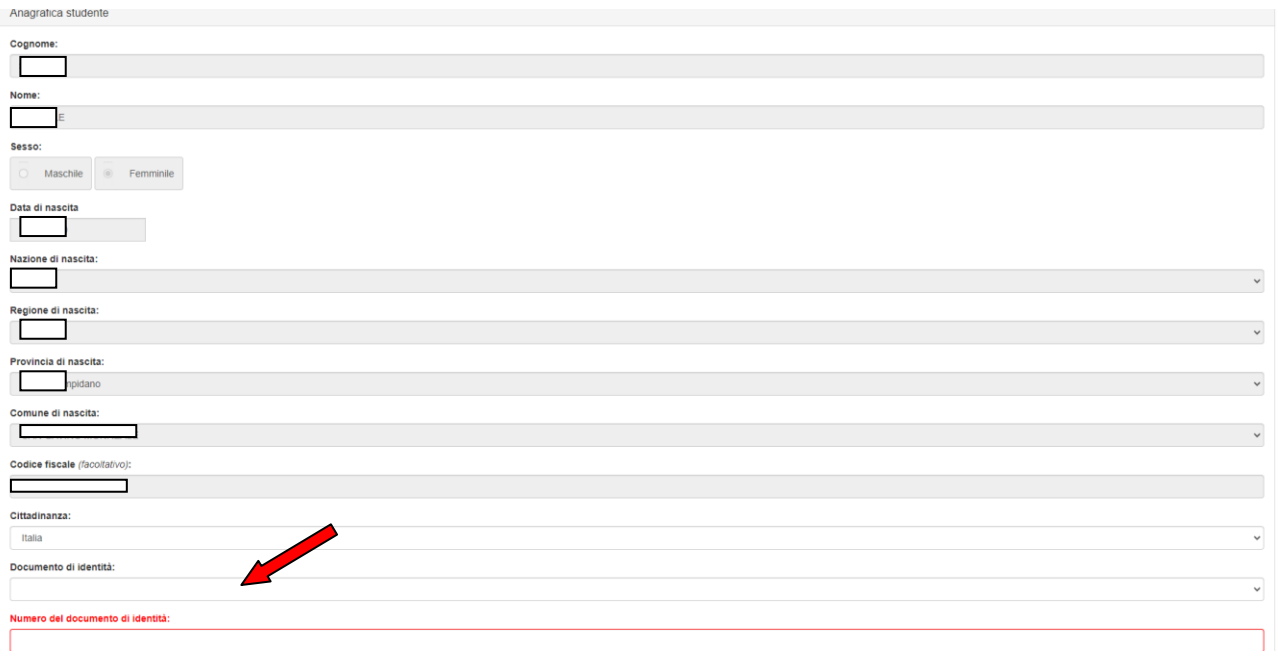

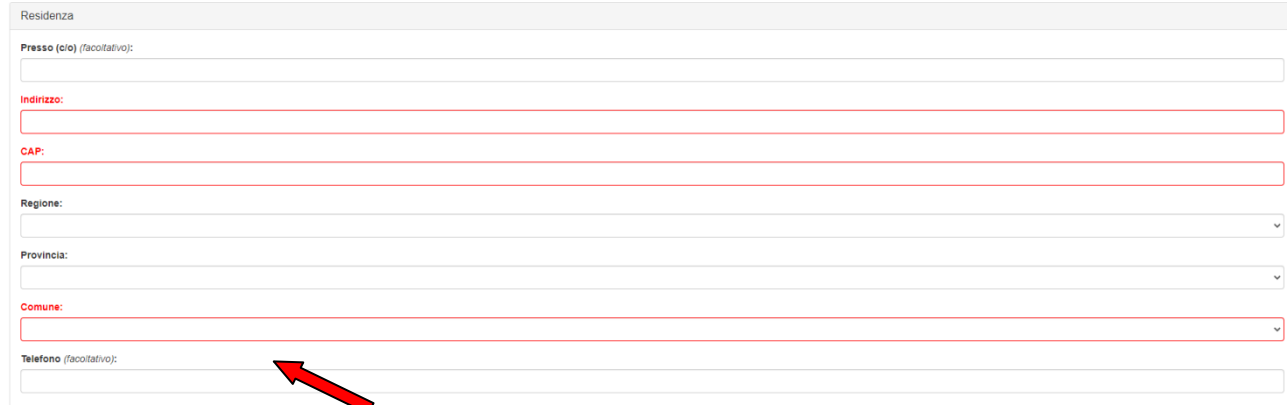

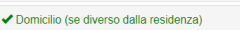

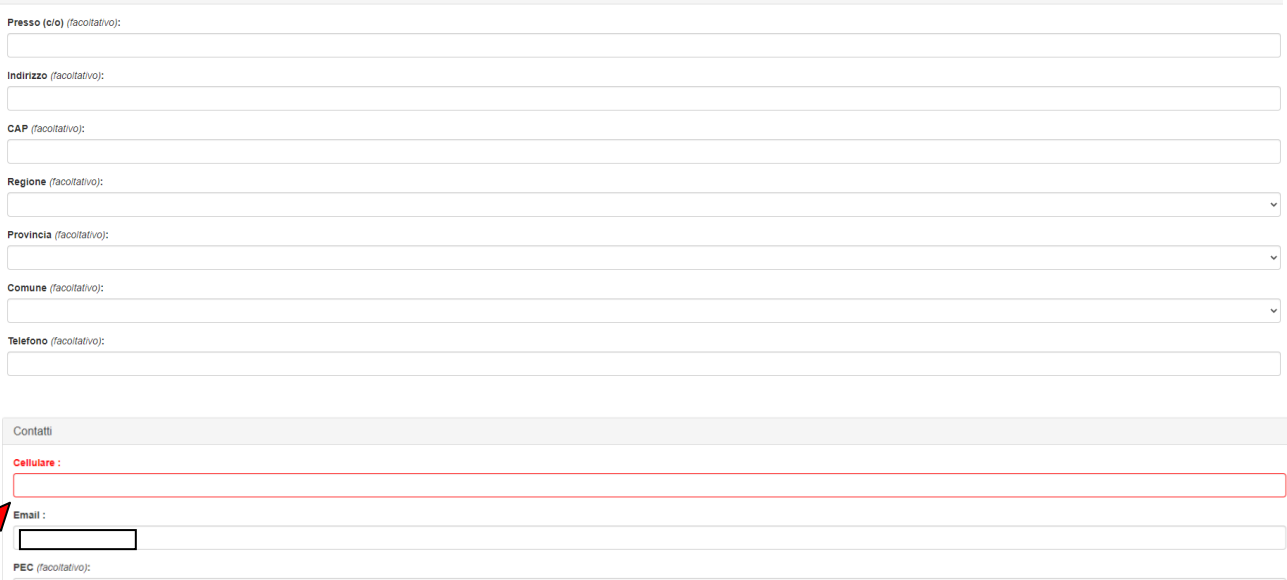

Responsabile del procedimento: Dirigente Scolastico Andrea Schirru Unità organizzativa: Ufficio Didattica

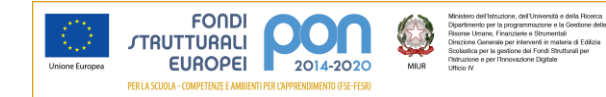

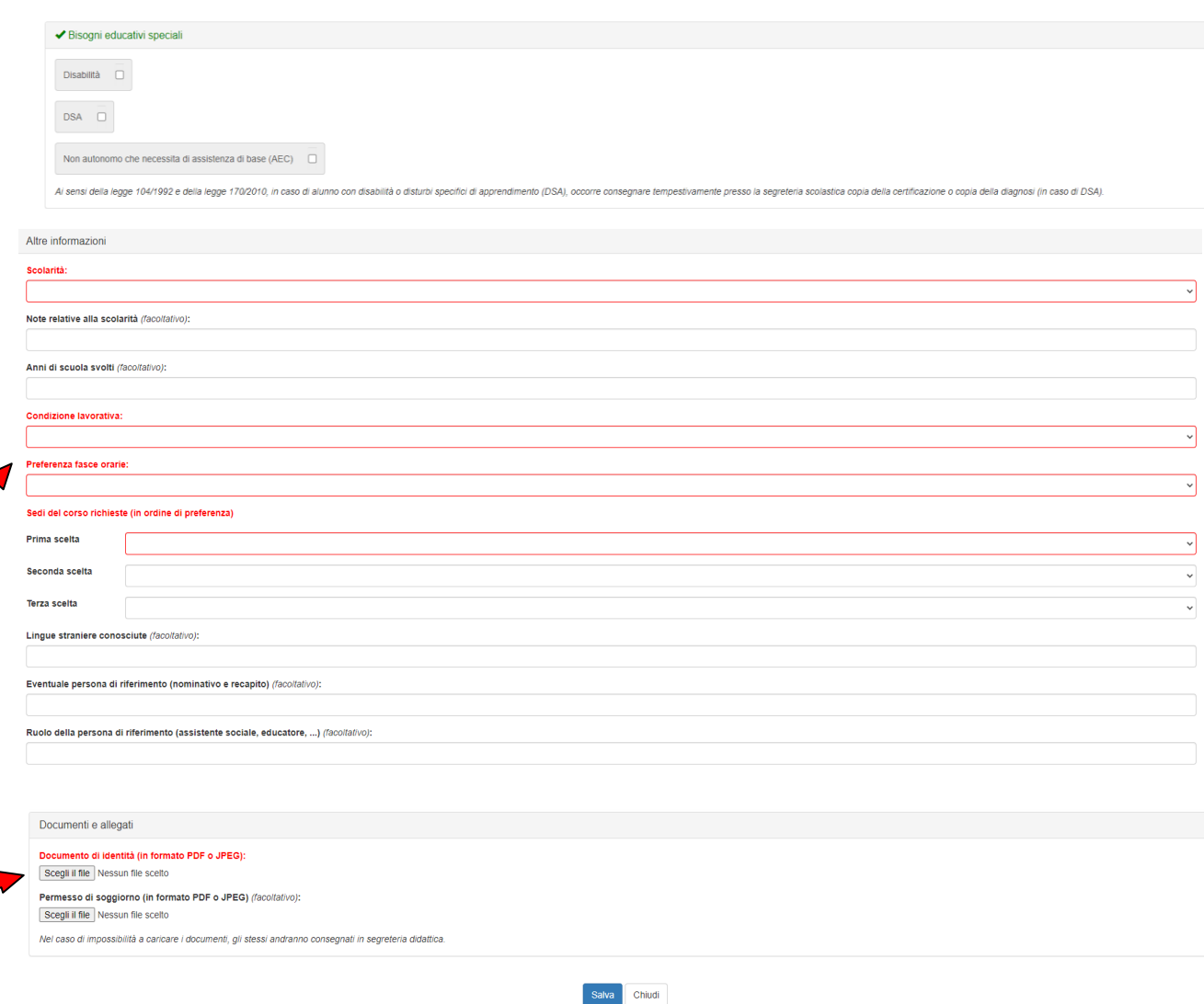

**Passo 7**

## **Hai terminato la procedura**.

Riceverai una mail con le indicazione per l'accesso e l'utilizzo del Registro elettronico.

La domanda sarà verificata dalla segreteria ed in seguito, accettata. Qualora si evidenziassero errori, incongruenze o la mancanza di informazioni o documenti obbligatori, la segreteria invierà una mail per integrare la domanda.

Se la domanda incompleta non sarà integrata prima dell'inizio dei corsi, NON VERRA' ACCOLTA.

Se occorrono chiarimenti è possibile recarsi presso la segreteria sita in:

Corso Repubblica, 12 – Serramanna aperta al pubblico dal lunedì al venerdì dalle 09:30 alle 12:00 o reperibile ai seguenti recapiti: 070 9138875 e-mail [camm20300v@istruzione.it.](mailto:camm20300v@istruzione.it)

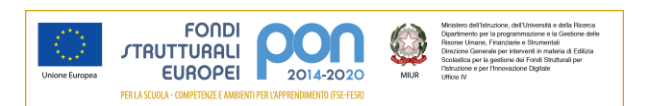